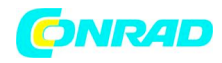

 **www.conrad.pl**

**INSTRUKCJA OBSŁUGI**

 $\epsilon$ 

# **Gramofon USB Dual DT-210**

**Nr produktu 311351**

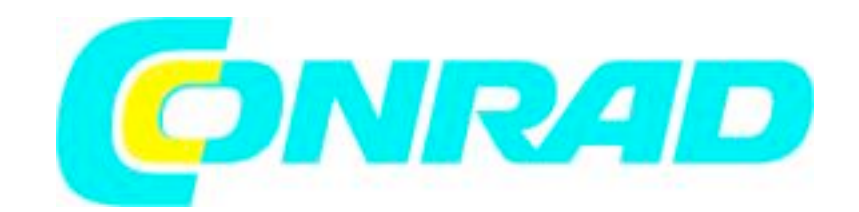

Strona **1** z **8**

Dystrybucja Conrad Electronic Sp. z o.o., ul. Królowej Jadwigi 146, 30-212 Kraków, Polska Copyright © Conrad Electronic 2012, Kopiowanie, rozpowszechnianie, zmiany bez zgody zabronione. www.conrad.pl

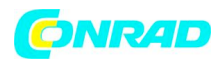

# **Opis gramofonu Przód urządzenia**

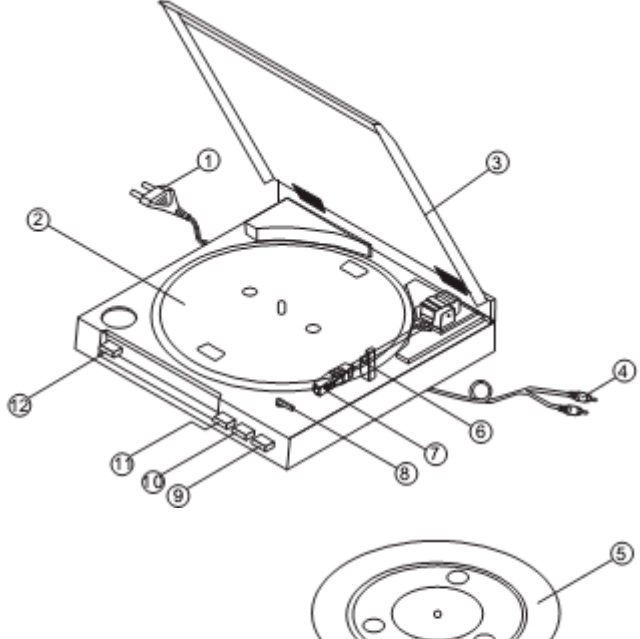

- 1 Kabel sieciowy
- 2 Talerz gramofonu
- 3 Pokrywa
- 4 Kabel audio cinch (z białym i czerwonym
- wtykiem)
- 5 Gumowa mata
- 6 Ramię
- 7 Igła z systemem
- 8 Przełącznik rozmiaru płyty (SIZE 30/17)
- 9 Przycisk do podnoszenia ramienia
- (UP/DOWN)
- 10 Przycisk stop (STOP)
- 11 Przycisk start (START)
- 12 Przycisk liczby obrotów (SPEED 33/45)

# **Tył urządzenia**

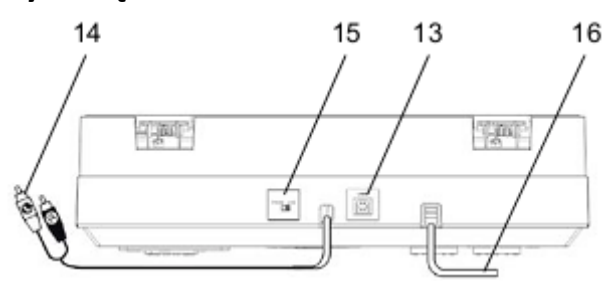

13 Złącze USB 14 Kabel audio cinch (z białym i czerwonym wtykiem) 15 Przełącznik PHONO/LINE 16 Kabel sieciowy

# Jak przygotować gramofon do obsługi

#### **Pasek i talerz**

Pasek napędowy w opakowaniu znajduje się na napędzie talerza 2. Pasek posiada taśmę, za pomocą której naciąga się go na oś napędową mechanizmu.

Nałóż talerz na oś. Obróć talerz w taki sposób, aby luka znajdowała się nad mechanizmem napędowym. Odciągnij pasek za pomocą ww. taśmy z napędu i umieść go pośrodku rolki napędowej mechanizmu. Usuń taśmę.<br>
Taśma Rolka napędowa

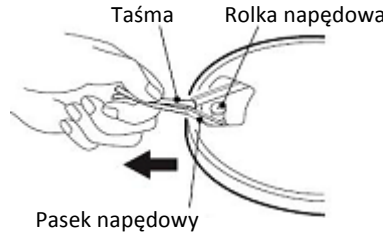

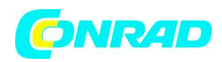

# **Pokrycie talerza (gumowa mata)**

Połóż matę gumową 5 odpowiednią stroną zwróconą do góry na talerzu gramofonu.

# **Krążek centrujący**

Krążek centrujący służy np. do singli bez wkładki centrującej. Jeżeli nie używasz krążka centrującego, możesz położyć go w przeznaczonym na to miejscu.

## **Ramię**

Na czas transportu ramię 6 jest zabezpieczone taśmą. Przed pierwszym użyciem zdejmij taśmę. W razie późniejszego transportu ponownie przymocuj ramię taśmą, aby uniknąć uszkodzeń w wyniku wstrząsów. 

## **Podłączanie gramofonu**

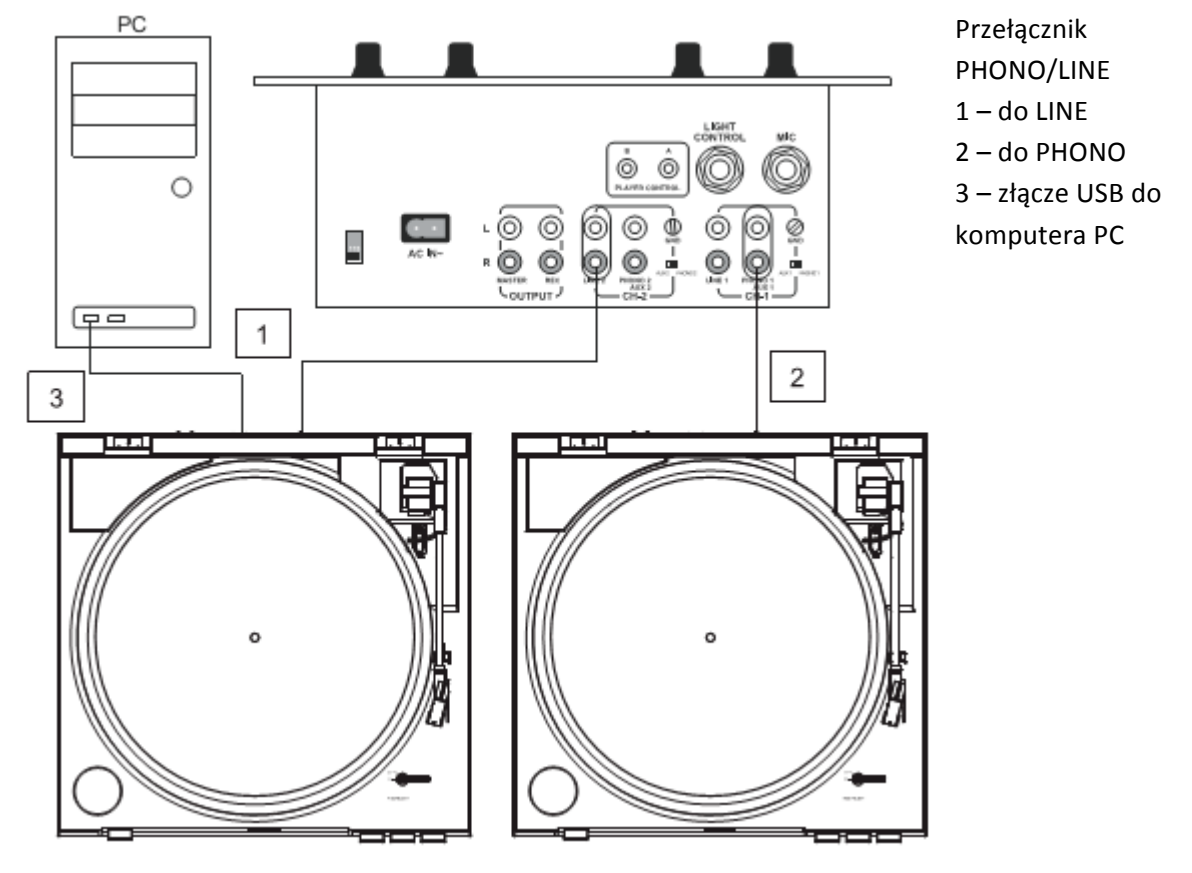

## **Podłączanie do wzmacniacza**

→ Podłącz kabel audio cinch 14 do gniazda LINE/AUX lub PHONO we wzmacniaczu.

#### **Informacja:**

Zwróć uwagę na prawidłowe podłączenie lewego i prawego kanału (czerwony = prawy kanał, biały = lewy kanał). 

Strona **3** z **8**

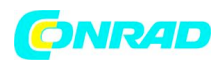

#### **Podłączanie do komputera**

 $\rightarrow$  Podłącz złącze USB 16 do wolnego portu USB w komputerze. Zwróć uwagę na informacje w punkcie "Przed wykonaniem połączenia USB".

# **Podłączenie do sieci**

 $\rightarrow$  Podłącz wtyk sieciowy do gniazda.

# **Jak ustawić przełacznik PHONO/LINE**

→ Jeżeli gramofon jest podłączony do gniazda PHONO, ustaw przełącznik PHONO/LINE 15 w pozycji PHONO.

 $\rightarrow$  Jeżeli gramofon jest podłączony do gniazda LINE, ustaw przełącznik PHONO/LINE 15 w pozycji LINE. 

# **Zdeimowanie/zakładanie osłony igły**

 $\rightarrow$  Przed odtworzeniem płyty musisz zdjąć osłonę igły z głowicy. Pociągnij osłonę w przód.

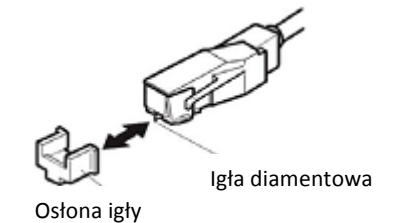

 $\rightarrow$  Zaleca się, aby po zakończeniu odtwarzania ponownie założyć osłonę w celu zabezpieczenia igły.

# **Odtwarzanie płyty gramofonowej**

## **Automatyczne rozpoczęcie**

 $\rightarrow$  Połóż płytę. W przypadku singla nałóż krążek centrujący. Za pomocą przełącznika 8 ustaw odpowiedni rozmiar płyty: 30 lub 17 cm. Zamknij pokrywę. Za pomocą przycisku SPEED 12 ustaw szybkość obrotów płyty: 33 lub 45 obr./min. Pamiętaj, aby przycisk LIFT 9 znajdował się w pozycji DOWN. 

→ Naciśnij przycisk START 11. Talerz zacznie się obracać z ustawioną szybkością. Ramię automatycznie ustawi się na płycie. Rozpocznie się odtwarzanie.

## **Reczne rozpoczynanie**

 $\rightarrow$  Połóż płytę. Za pomocą przełącznika 8 ustaw odpowiedni rozmiar płyty: 30 lub 17 cm. Za pomocą przycisku SPEED 12 ustaw szybkość obrotów płyty: 33 lub 45 obr./min.

Pamiętaj, aby przycisk LIFT 9 znajdował się w pozycji UP.

→ Naciśnij przycisk START 11. Talerz zacznie się obracać z ustawioną szybkością. Ramię automatycznie ustawi się na płycie. Rozpocznie się odtwarzanie.

 $\rightarrow$  Zdejmij ramie z podpórki i skieruj nad rowek wejściowy płyty. Talerz zacznie się obracać z ustawioną szybkością. Ponowne naciśniecie przycisku LIFT (DOWN) 9 spowoduje opuszczenie ramienia. 

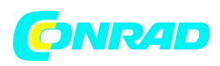

 $\rightarrow$  Za pomocą przycisku LIFT 9 możesz unieść ramię w dowolnym miejscu – również, aby na krótko przerwać odtwarzanie (przełącznik ramienia w pozycji UP). Talerz obraca się nadal.

# **Przycisk stop**

Na końcu płyty ramię automatycznie powróci na podpórkę, a urządzenie się wyłączy. **Informacja:** 

Możesz także wyłączyć gramofon, naciskając przycisk STOP 10 lub ustawiając przycisk LIFT 9 w pozycji UP, a ramię automatycznie powróci na podpórkę.

# **Przed wykonaniem połączenia USB**

#### **Wymagania systemowe**

Przed połączeniem sprawdź, czy Twój system komputerowy spełnia poniższe wymagania:

- Intel Pentium lub AMD Athlon, 1 GHz lub wyższy
- (lub podobny komputer MAC)
- Złącze USB 1.1 lub USB 2.0 (zalecane 2.0)
- System operacyjny Windows 2000/XP lub nowszy albo MAC OSX lub nowszy
- Kompatybilna karta dźwiękowa
- Pamięć operacyjna > 512 MB
- • Nagrywarka CD lub DVD do tworzenia audio CD
- • Głośniki, mysz
- 10 MB wolnej pamięci na dysku twardym do instalacji oprogramowania
- Dodatkowo wolna pamięć na dysku na digitalizację muzyki

#### **Informacja:**

• Przed podłączeniem i uruchomieniem urządzenia zainstaluj na komputerze PC lub MAC dołączone oprogramowanie Audacity®.

• Audacity® to oprogramowanie typu freeware. Sprawdź na stronie internetowej, czy dostępna jest aktualizacja. Na stronie http://audacity.sourceforge.net dostępna jest najnowsza wersja i aktualizacje. 

# **Jak digitalizować muzykę**

## **Instalacja oprogramowania**

Włącz komputer, włóż CD i zainstaluj program Audacity.

Sprawdź na stronie internetowej (http://audacity.sourceforge.net), czy dostępna jest ewentualna aktualizacja, i ją zainstaluj.

# **Podłączanie gramofonu**

Podłącz złącze USB 15 gramofonu do wolnego portu USB w komputerze. Użyj dołączonego kabla USB.

## **Uruchamianie oprogramowania**

- 1. Uruchom program Audacity.
- 2. Wybierz w menu [Bearbeiten] (edycja) i [Einstellungen] (ustawienia).

Pojawią się ustawienia programu.

Strona **5** z **8**

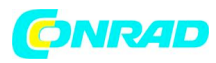

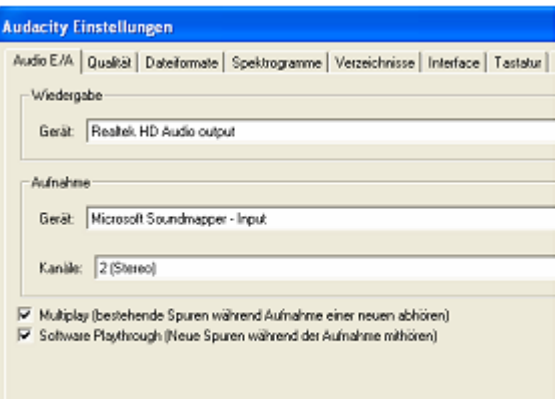

- 3. Kliknij zakładke [Audio E/A]:
- 4. Jako urządzenie do odtwarzania (Wiedergabe) wybierz wewnętrzną kartę dźwiękową.

5. Jako urządzenie do nagrywania (Aufnahme) wybierz USB Audio CODEC lub "Microsoft Soundmapper Input".

6. Wybierz kanały [Kanäle] **2 Stereo**. 

7. Kliknij na [Multiplay], aby zaznaczyć pole.

8. Kliknij na [Software Playthrough], aby zaznaczyć pole.

9. Kliknij OK.

#### **Zapisywanie muzyki**

1. Połóż płytę gramofonową. Rozpocznij odtwarzanie. 

2. Kliknij czerwony przycisk nagrywania w programie. 

3. Kliknij niebieski przycisk PAUSE, aby chwilowo przerwać nagrywanie. 

4. Aby zakończyć nagrywanie, kliknij żółty przycisk STOP. 

5. Kliknij zielony przycisk PLAY, aby odtworzyć zakończone nagranie.

6. Kliknij Datei (plik) i wybierz "Exportieren als

WAV..." (eksportuj jako WAV...), aby zapisać nagranie na komputerze PC.

7. Aby eksportować nagranie w formie pliku MP3, musisz wcześniej zainstalować Lame Encoder.

Więcej informacji znajdziesz na płycie z oprogramowaniem.

#### **Informacja:**

Na płycie z oprogramowaniem znajduje się także szczegółowa instrukcja obsługi programu Audacity.

#### **Jak czyścić gramofon**

# **Porażenie prądem elektrycznym**

Aby uniknąć ryzyka porażenia prądem, nigdy nie czyść urządzenia mokrą ściereczką ani pod bieżącą wodą. 

Strona **6** z **8**

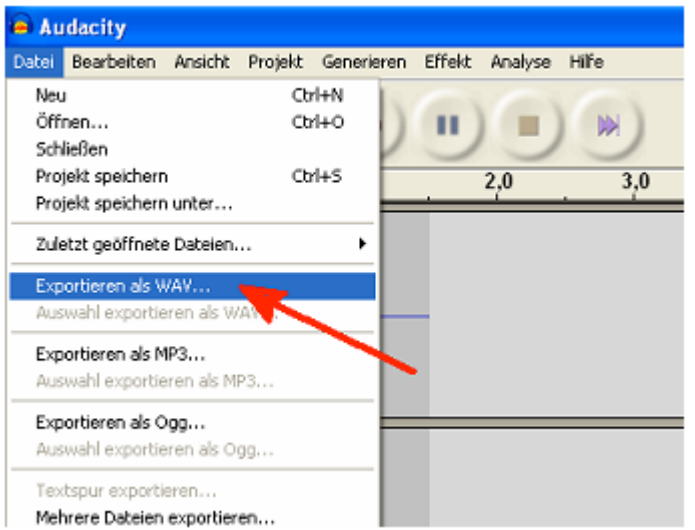

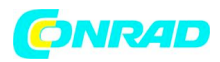

#### **UWAGA!**

Nie stosuj gąbek z drapakiem, proszku do szorowania ani rozpuszczalników, jak alkohol czy benzyna. → Obudowę czyść miękką ściereczką nasączoną wodą.

# **Czyszczenie igły i płyty**

Przed odtwarzaniem zawsze sprawdź czystość igły i płyty, aby uniknąć przedwczesnego zużycia.

- → Przesuń pędzlem czyszczącym od tyłu do przodu igły.
- → W celu oczyszczenia płyty przetrzyj ją lekko ukośnie ściereczką.

#### **Wymiana igły**

Ze względu na proces odtwarzania igła ulega naturalnemu zużyciu. W związku z tym zalecamy regularną kontrolę, która w przypadku igieł diamentowych powinna odbywać się po min. 500 godzinach odtwarzania. 

#### **Informacja:**

Zużyte lub uszkodzone (ułamane) igły niszczą płyty gramofonowe.

Jeżeli to możliwe, w razie konieczności wymiany używaj oryginalnych igieł.

- $\rightarrow$  Wyjmij igłę ukośnie w dół.
- $\rightarrow$  Włóż nową igłę w odwrotnym kierunku.

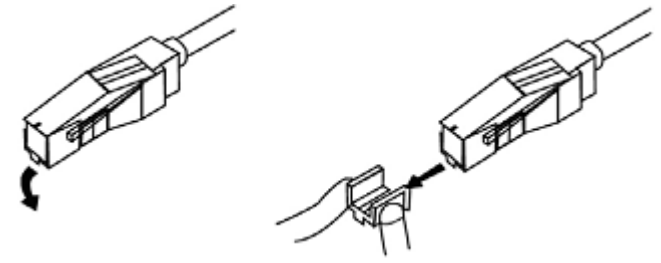

## Jak rozwiązywać problemy

Jeżeli urządzenie nie działa jak należy, sprawdź możliwości opisane w tabeli.

Jeżeli nie możesz naprawić błędu nawet po wykonaniu opisanych czynności, skontaktuj się z producentem. 

#### **Problemy z urządzeniem**

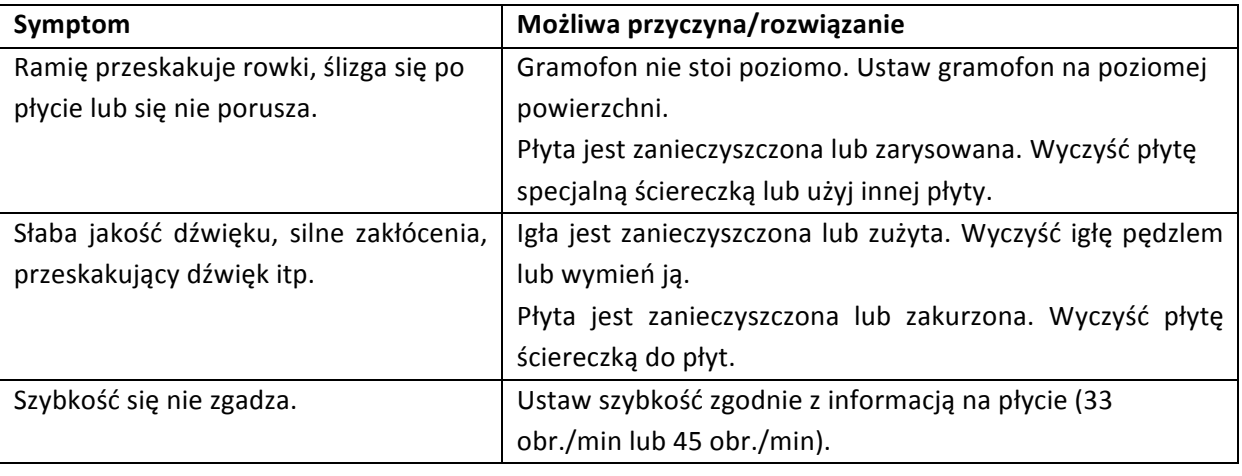

#### Strona **7** z **8**

Dystrybucja Conrad Electronic Sp. z o.o., ul. Królowej Jadwigi 146, 30-212 Kraków, Polska Copyright © Conrad Electronic 2012, Kopiowanie, rozpowszechnianie, zmiany bez zgody zabronione. www.conrad.pl

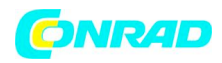

#### **www.conrad.pl**

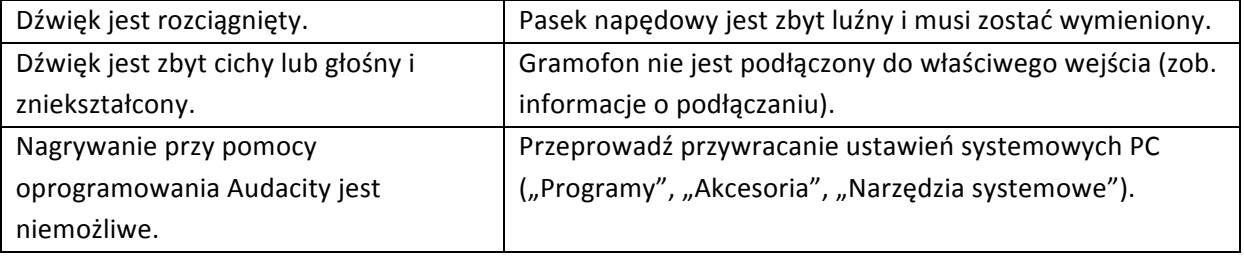

**http://www.conrad.pl**

Strona **8** z **8**

Dystrybucja Conrad Electronic Sp. z o.o., ul. Królowej Jadwigi 146, 30-212 Kraków, Polska Copyright © Conrad Electronic 2012, Kopiowanie, rozpowszechnianie, zmiany bez zgody zabronione. www.conrad.pl